Description Quick start Syntax Remarks and examples Also see

## **Description**

The erase command erases files stored on disk. rm is a synonym for erase for the convenience of Mac and Unix users.

Stata for Mac users: erase is permanent; the file is not moved to the Trash but is immediately removed from the disk.

Stata for Windows users: erase is permanent; the file is not moved to the Recycle Bin but is immediately removed from the disk.

### **Quick start**

```
Delete mylog.smcl from current directory in Stata for Windows erase mylog.smcl
```

Same as above for Mac and Unix

```
rm mylog.smcl
```

Delete mydata.dta from current directory in Stata for Windows

```
erase mydata.dta
```

Same as above for Mac and Unix

```
rm mydata.dta
```

Delete mylog.smcl from C:\my dir\my folder in Stata for Windows

```
erase "c:\my dir\my folder\mylog.smcl"
```

Same as above for Mac and Unix

```
rm "~/my dir/my folder/mylog.smcl"
```

### **Syntax**

```
{ erase | rm } ["] filename["]
```

Note: Double quotes must be used to enclose *filename* if the name contains spaces.

# Remarks and examples

The only difference between Stata's erase (rm) command and the Windows command prompt DEL or Unix rm(1) command is that we may not specify groups of files. Stata requires that we erase files one at a time.

Mac users may prefer to discard files by dragging them to the Trash.

Windows users may prefer to discard files by dragging them to the Recycle Bin.

Stata provides seven operating system equivalent commands: cd, copy, dir, erase, mkdir, rmdir, and type, or, from the Unix perspective, cd, copy, ls, rm, mkdir, rmdir, and cat. These commands are provided for Mac users, too. Stata users can also issue any operating system command by using Stata's shell command, so you should never have to exit Stata to perform some housekeeping detail.

Suppose that we have the file mydata. dta stored on disk and we wish to permanently eliminate it:

```
. erase mydata
file mydata not found
r(601);
. erase mydata.dta
.
```

Our first attempt, erase mydata, was unsuccessful. Although Stata ordinarily supplies the file extension for you, it does not do so when you type erase. You must be explicit. Our second attempt eliminated the file. Unix users could have typed rm mydata.dta if they preferred.

4

### Also see

- [D] cd Change directory
- [D] copy Copy file from disk or URL
- [D] dir Display filenames
- [D] **mkdir** Create directory
- [D] **rmdir** Remove directory
- [D] **shell** Temporarily invoke operating system
- [D] type Display contents of a file
- [U] 11.6 Filenaming conventions

Stata, Stata Press, and Mata are registered trademarks of StataCorp LLC. Stata and Stata Press are registered trademarks with the World Intellectual Property Organization of the United Nations. StataNow and NetCourseNow are trademarks of StataCorp LLC. Other brand and product names are registered trademarks or trademarks of their respective companies. Copyright © 1985–2025 StataCorp LLC, College Station, TX, USA. All rights reserved.

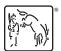

For suggested citations, see the FAQ on citing Stata documentation.